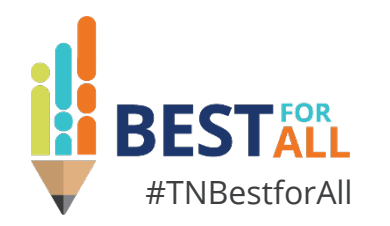

### **ePlan 101 for Program Directors**

### **Melissa Brown**

*Director of Operations and ePlan Division of Federal Programs and Oversight*

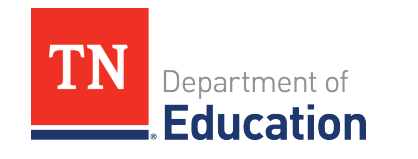

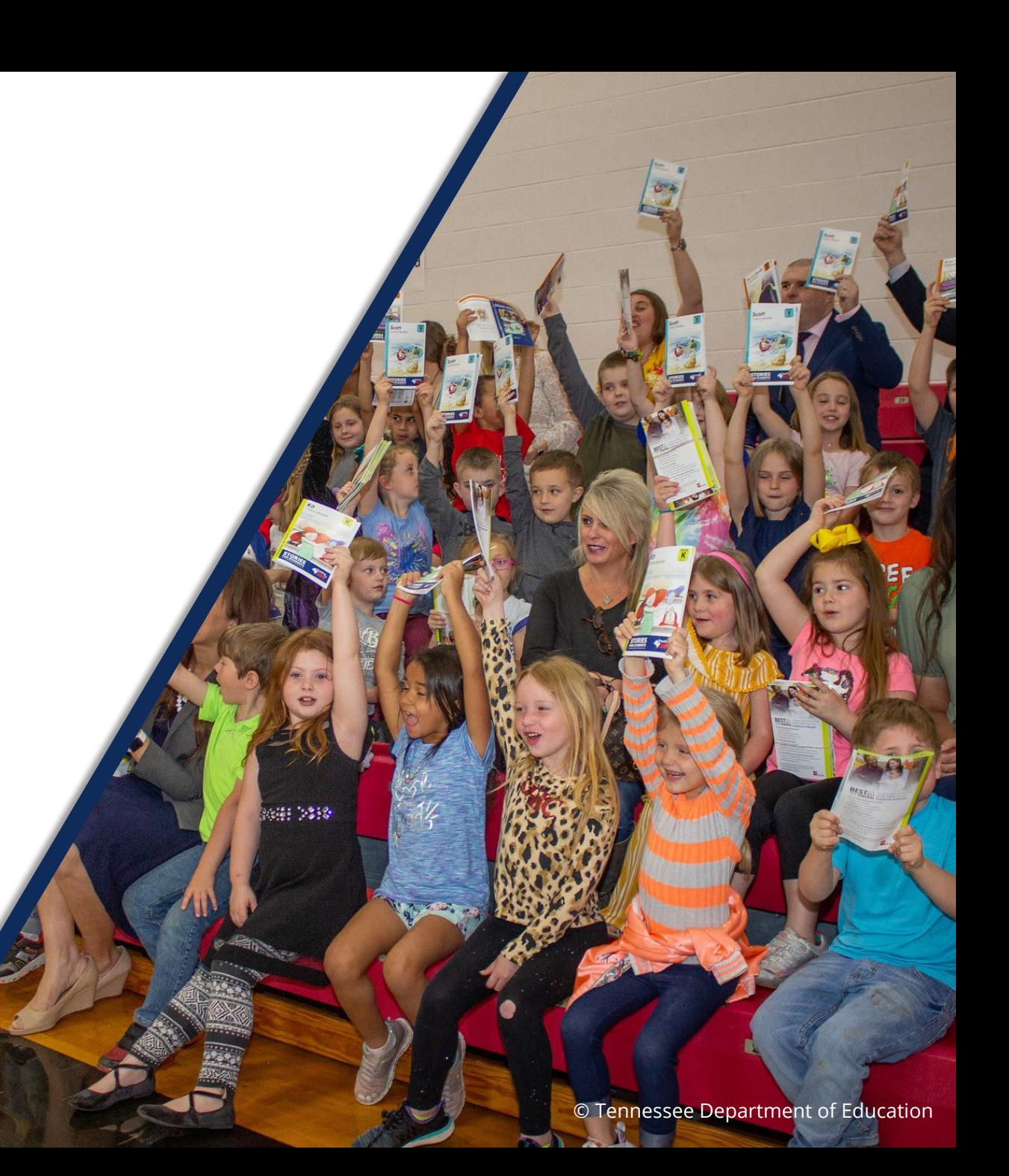

# **BESTFOR**

We will set all students on a path to success.

#### **ACADEMICS**

**ALL TENNESSEE STUDENTS WILL HAVE ACCESS TO A HIGH-QUALITY EDUCATION, NO MATTER WHERE THEY LIVE**

# **EDUCATORS**

 $100 - 20$ 

**TENNESSEE WILL SET A NEW PATH FOR THE EDUCATION PROFESSION AND BE THE TOP STATE IN WHICH TO BECOME AND REMAIN A TEACHER AND LEADER FOR ALL**

### **STUDENT READINESS**

**TENNESSEE PUBLIC SCHOOLS WILL BE EQUIPPED TO SERVE THE ACADEMIC AND NON-ACADEMIC NEEDS OF ALL STUDENTS IN THEIR CAREER PATHWAYS**

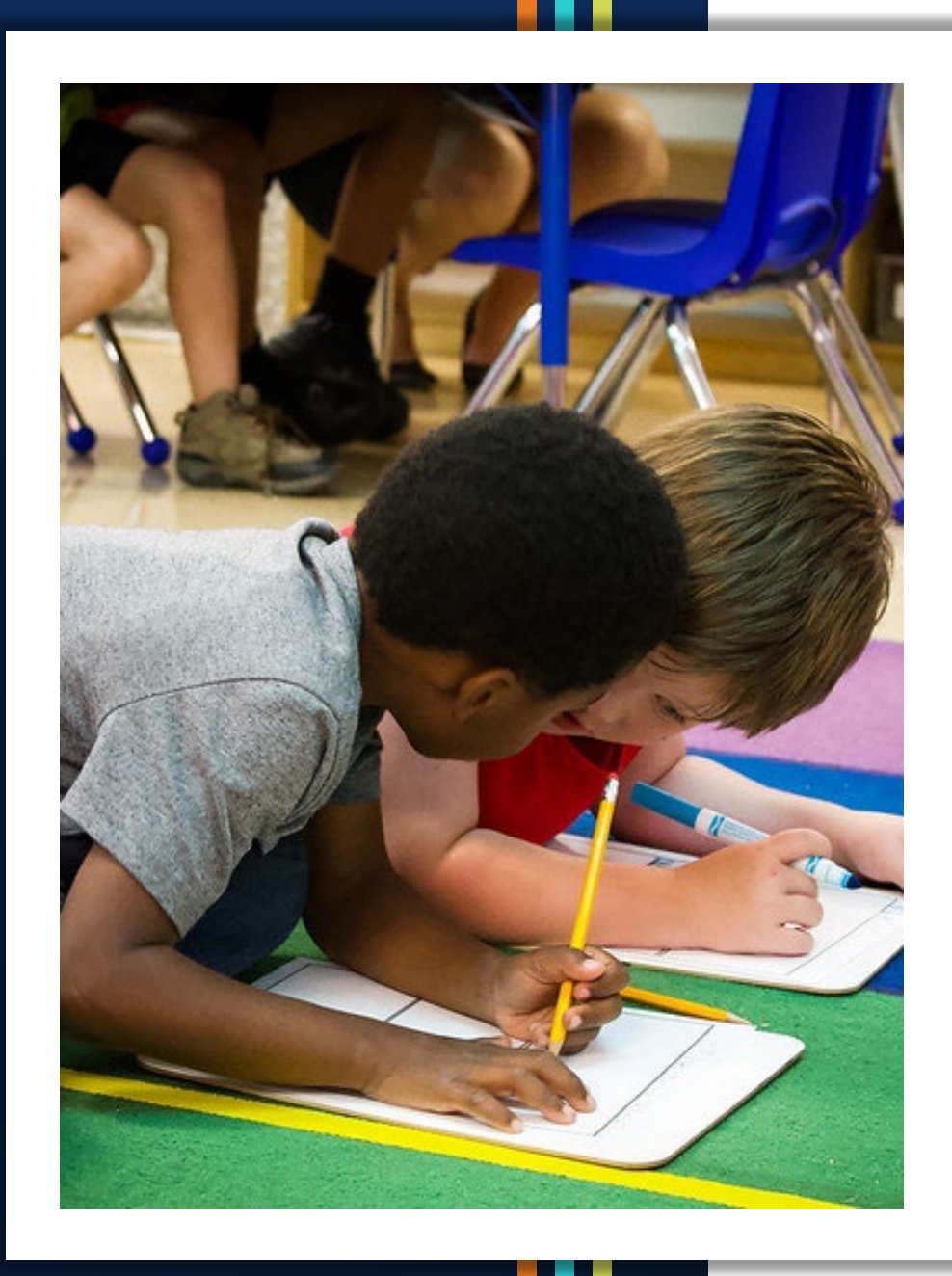

### **Agenda**

- **Public Access** 
	- User Access
	- Technical Resources
	- Public Home Page
- **Organization Access** 
	- How to Find Components & Revision Details
	- Workflow
	- Print PDFs
	- Inbox
	- Reports
	- Address Book
	- Reimbursement Requests
- **Closing**

## **Public Access**

## *Who knew the public can access ePlan?*

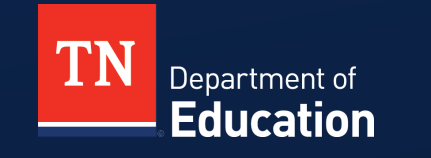

© Tennessee Department of Education

### **Different ePlan for Different Purposes**

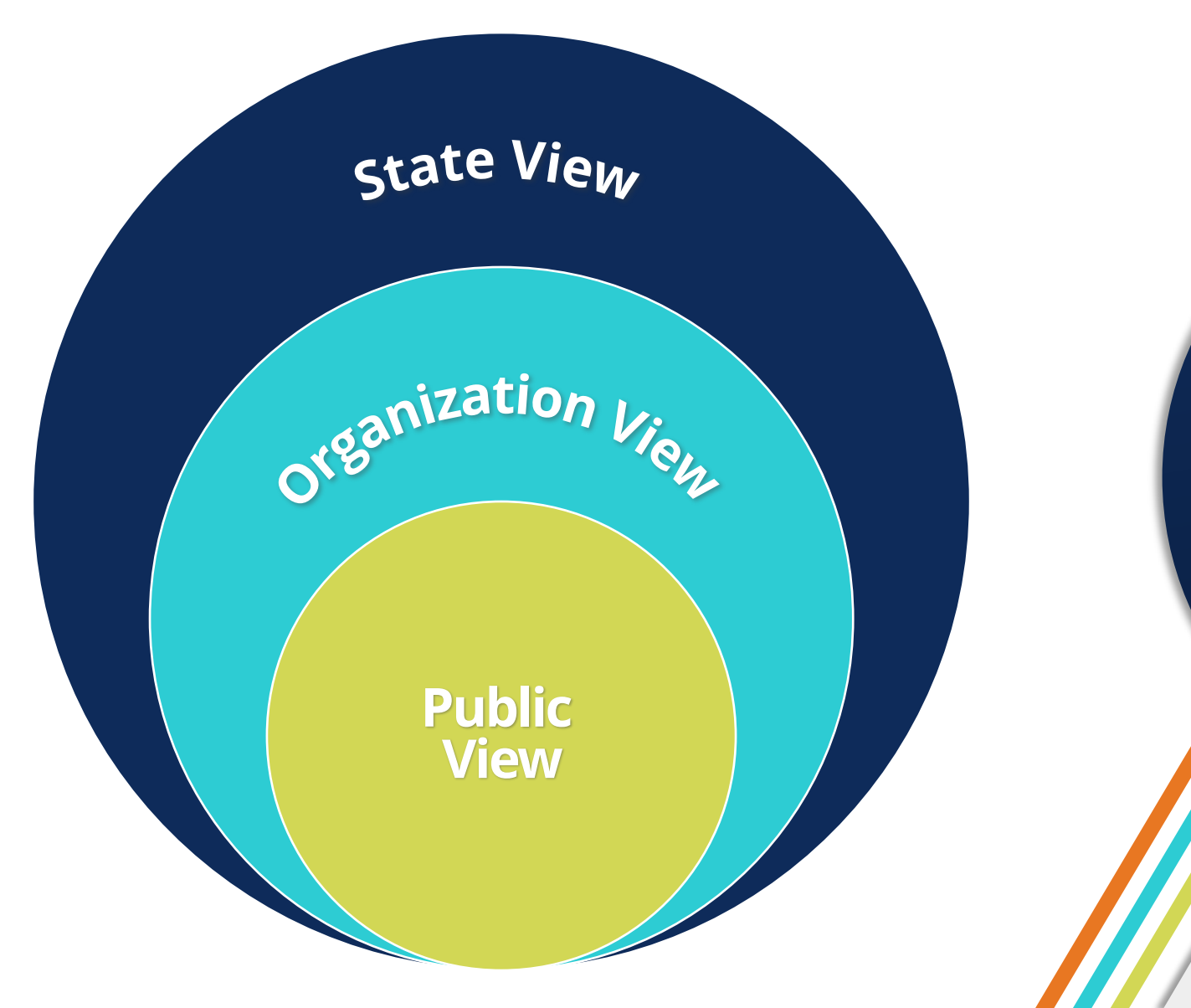

© Tennessee Department of Education

### **User Access Basics**

- 1. Users need the correct **Role** to add information to ePlan or access information in the Organization or State Views.
- 2. Users submit a **User Access Form** to request a user account and specific roles.
- 3. New roles are added through the User Access Form or the by the department grandfathering new roles to existing users.
- 4. Yearly **ePlan User Access Audit** cleans up unneeded user roles.

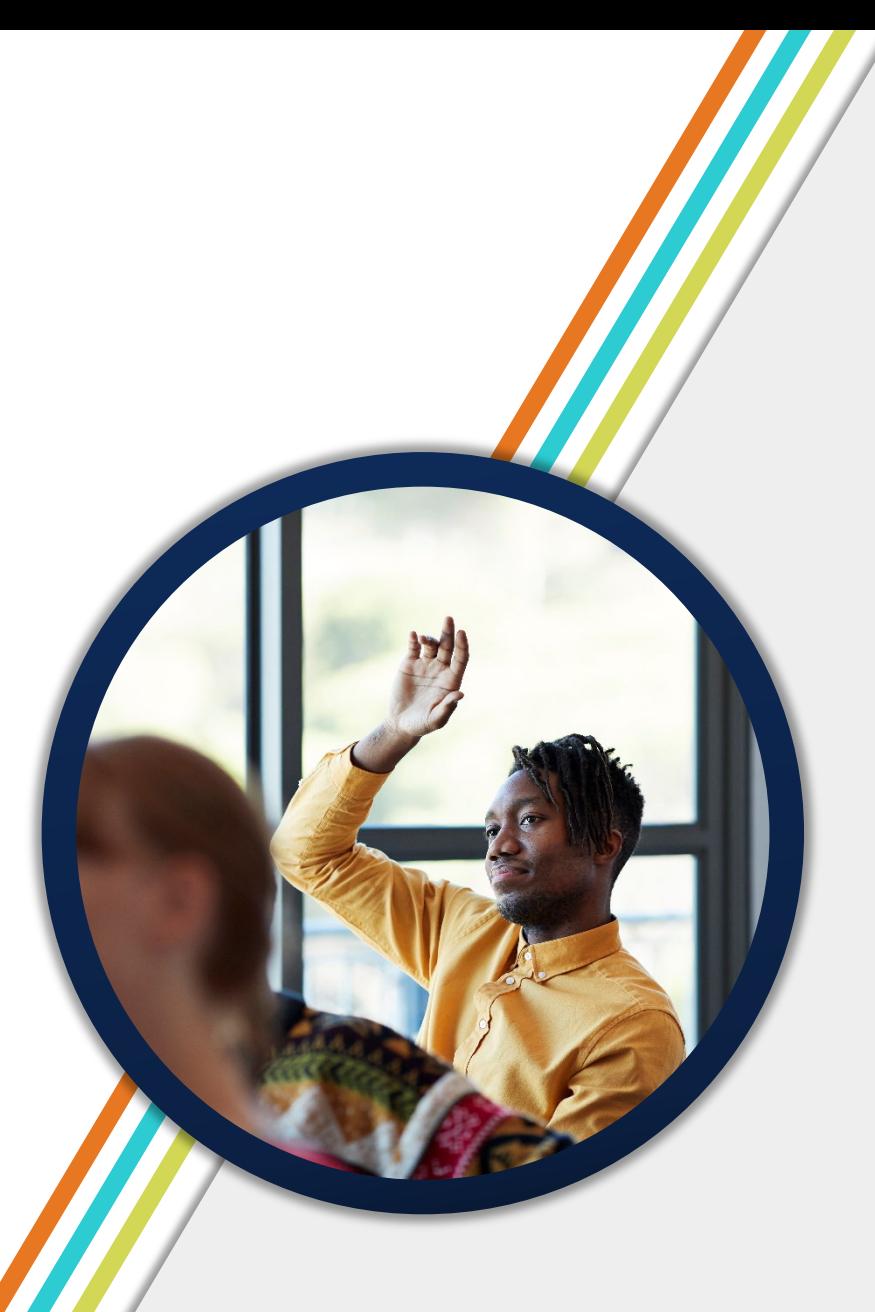

### **User Access Form**

- **Select listed roles, or insert** specific role names
- Click the **blue links** for more information including a list of all available roles.
- Consider **Grouping Roles** e.g., All IDEA Director or ESEA Director roles
- **Copy roles from or Replace** existing users
- **Digital signatures acceptable**

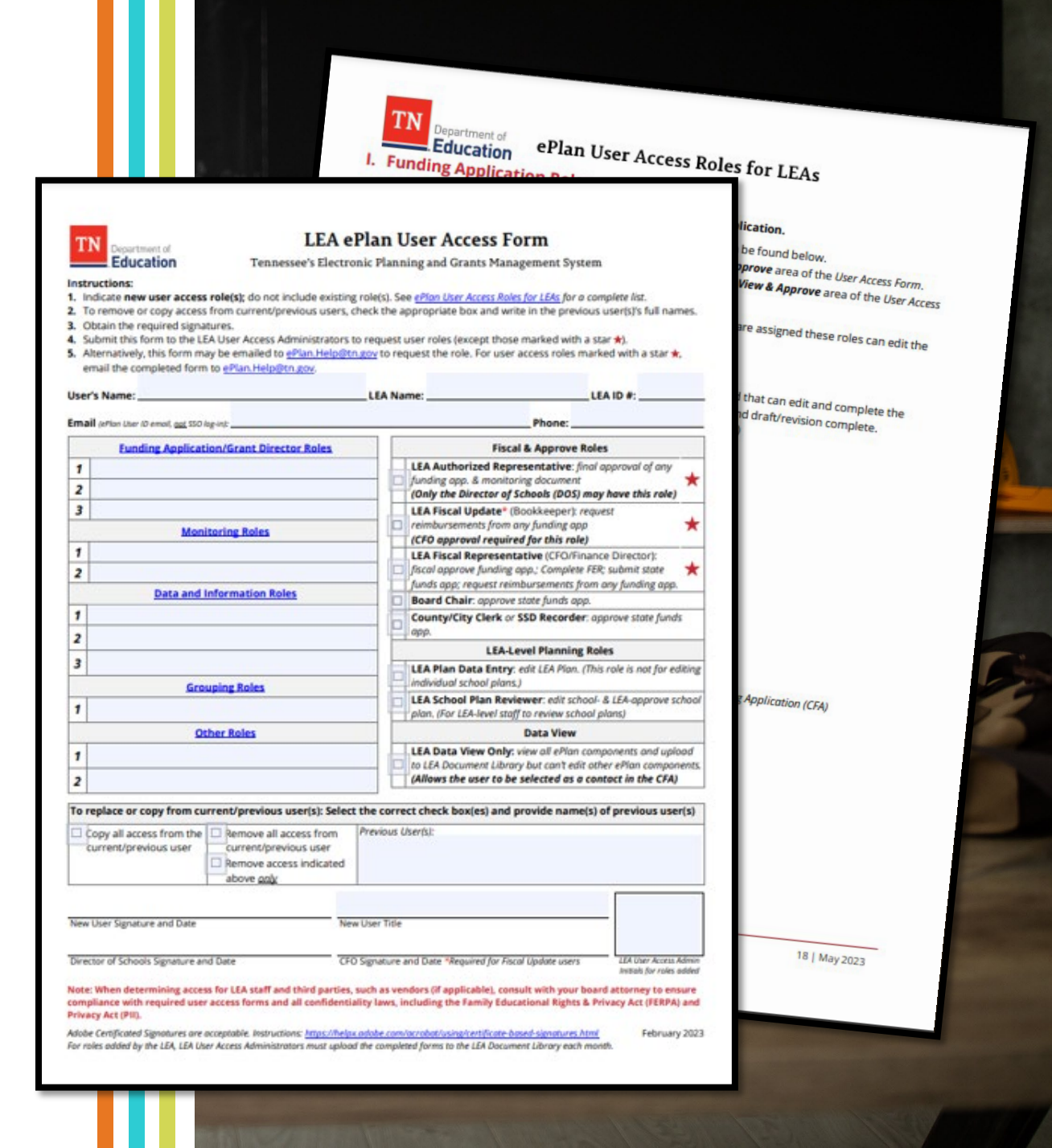

## **Technical Resources**

- Available in **Public View**
- **Example 21 Fig. 2** Fig. 2 Fig. 2 Fig. 2 Fig. 2 Fig. 2 Fig. 2 Fig. 2 Fig. 2 Fig. 2 Fig. 2 Fig. 2 Fig. 2 Fig. 2 Fig. 2 Fig. 2 Fig. 2 Fig. 2 Fig. 2 Fig. 2 Fig. 2 Fig. 2 Fig. 2 Fig. 2 Fig. 2 Fig. 2 Fig. 2 Fig. 2 Fig. 2 Fig. 2

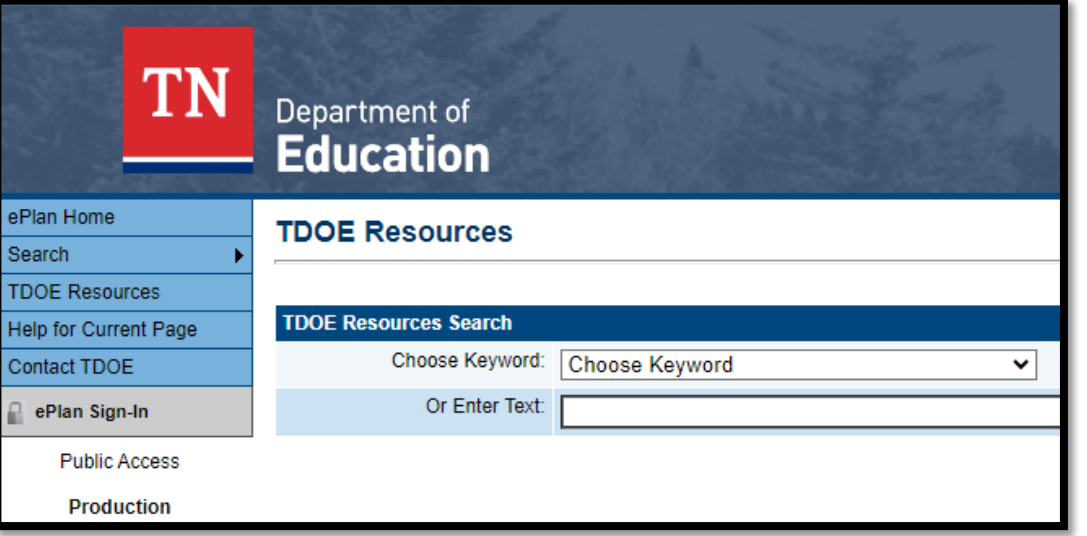

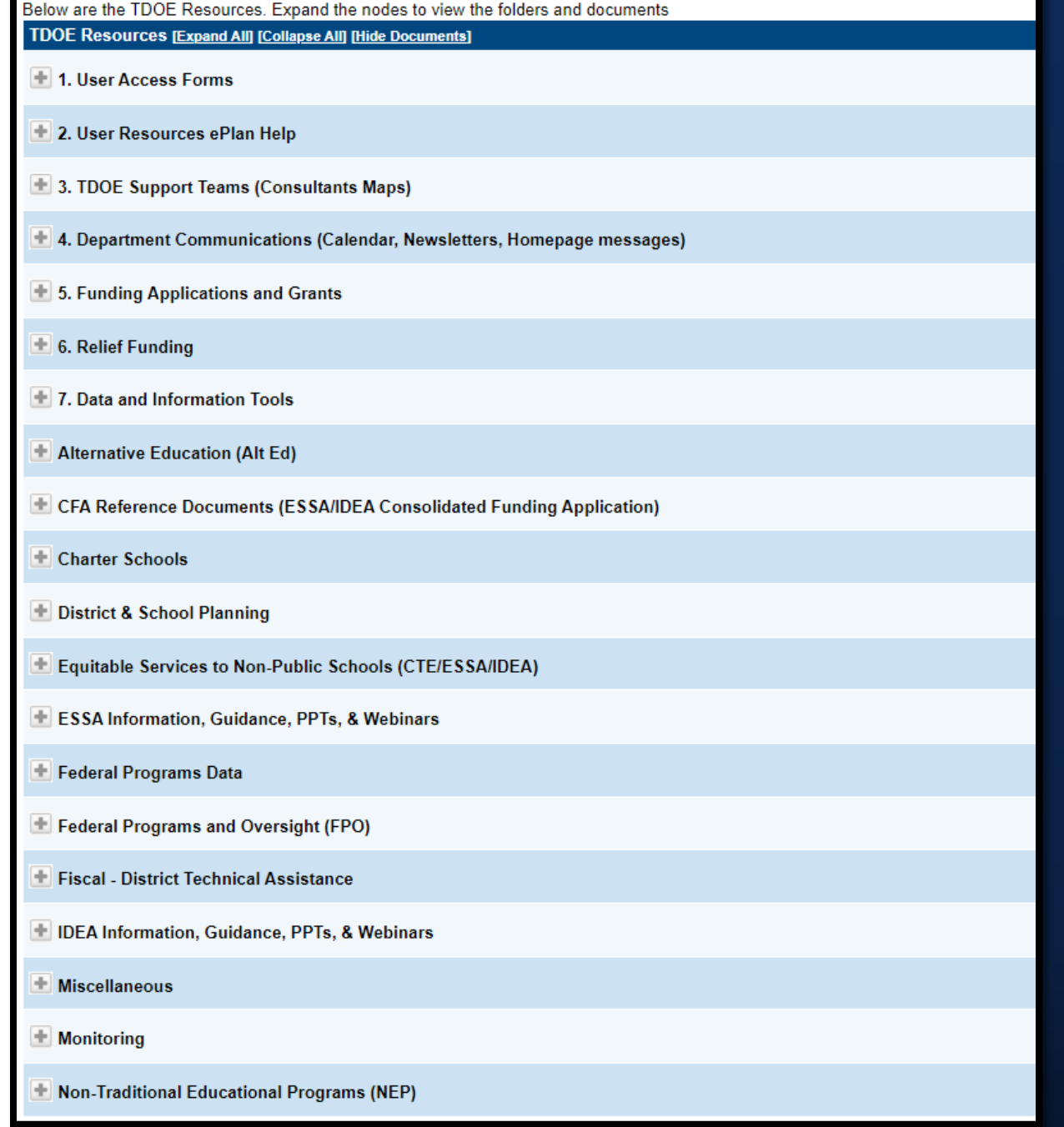

### **Public ePlan Home Layout**

#### ePlan Home

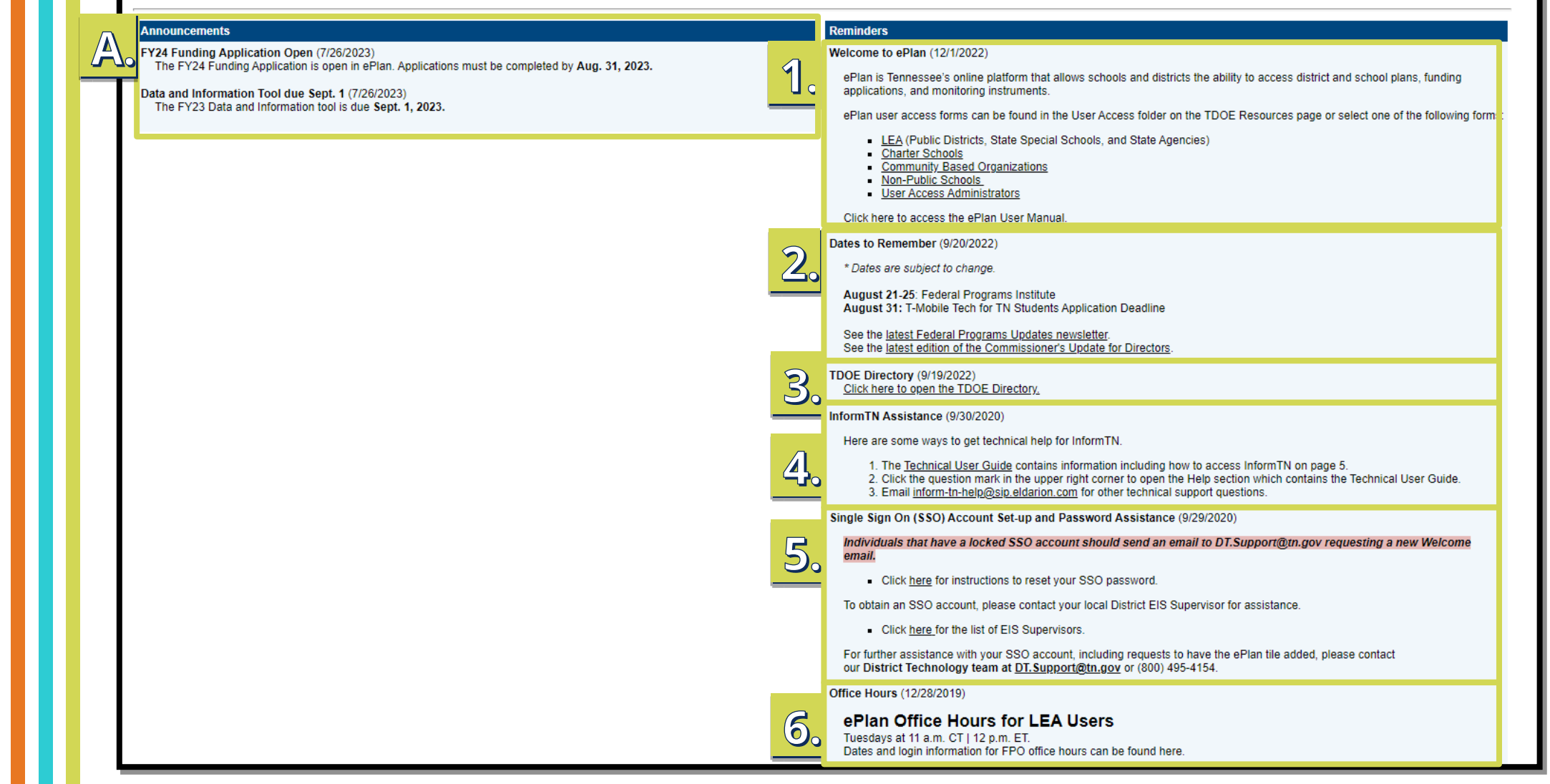

## **Organization Access** *Where the real fun happens!*

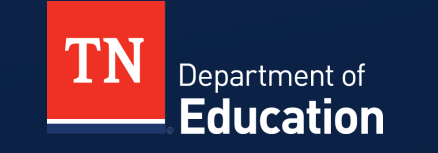

© Tennessee Department of Education

### **Signing in to ePlan**

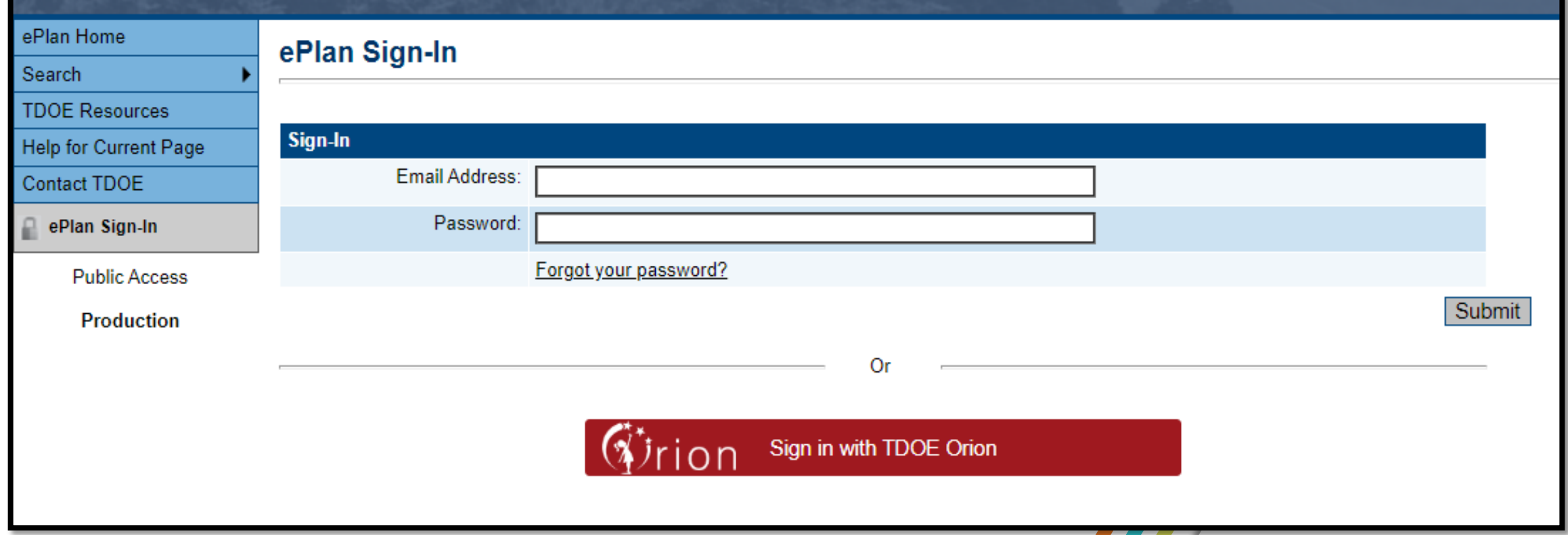

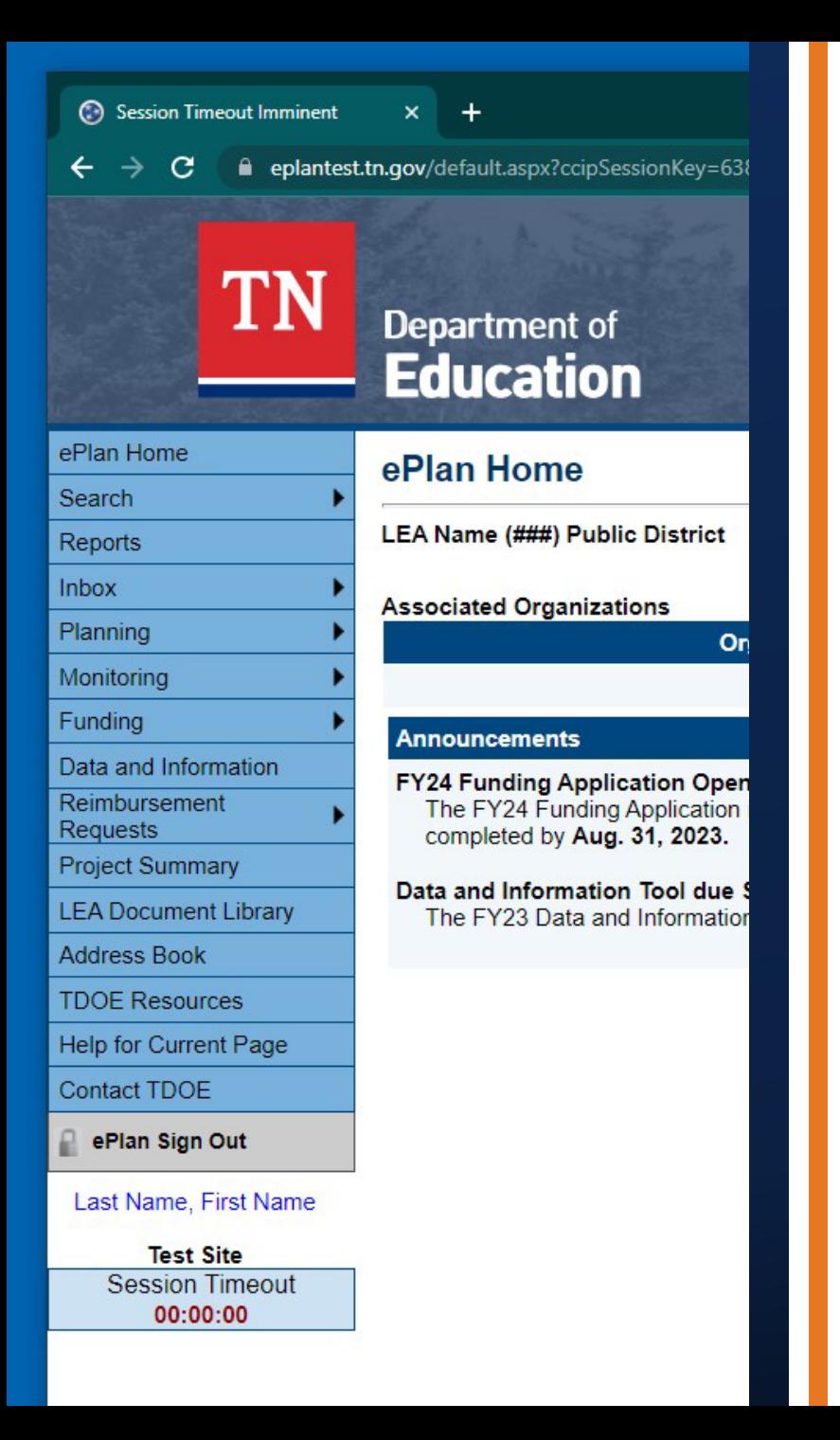

### **How to Find Components**

- **After Signing in to ePlan, use the Left Navigation Menu** to navigate to your organization's ePlan components.
- **View** 
	- Planning
	- Monitoring
	- Funding
	- Data and Information
	- Reimbursement Requests

### **Component Details**

#### **Funding Applications**

LEA Name (###) Public District - FY 2024

2024 v | All Active Applications  $\checkmark$ 

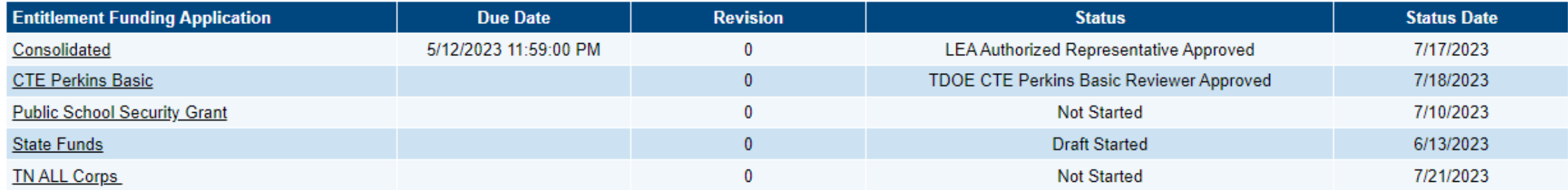

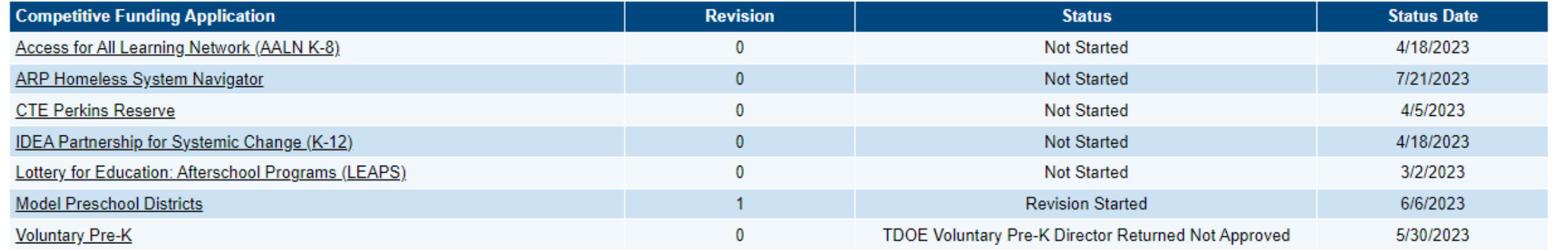

### **Change Component Year or Type**

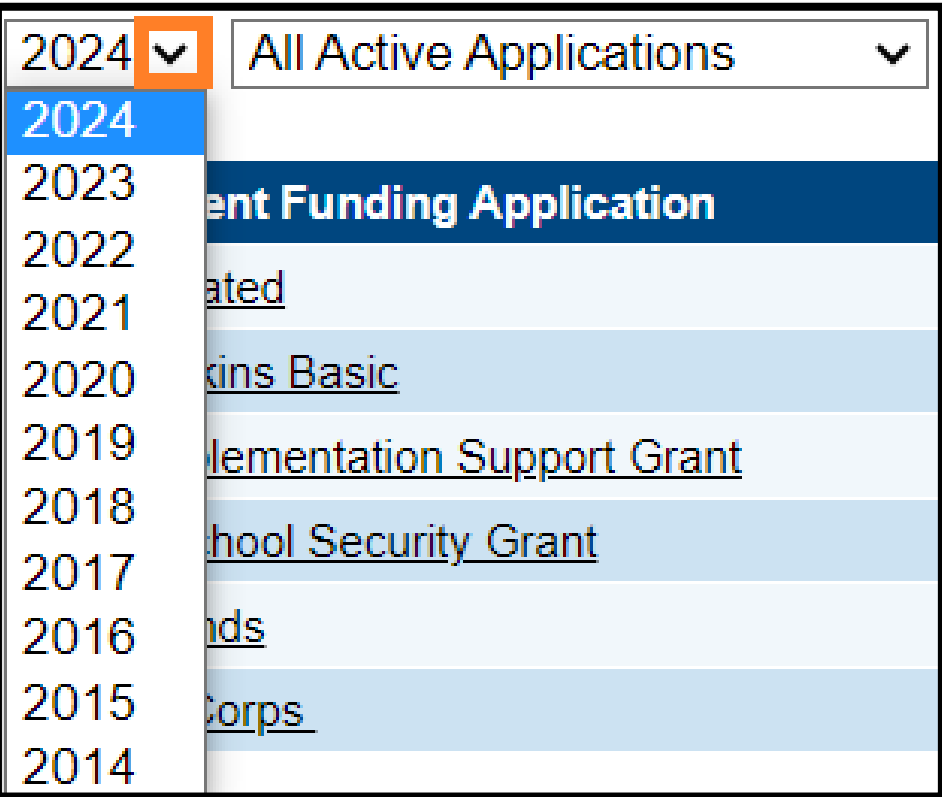

### View by **Fiscal Year** View by **Application Type**

 $2024 -$ **All Active Applications** M **All Active Applications** All Approved Applications **Entitleme Last Approved Applications** Consolidated

### **Track Changes – Change Log & Revision Details**

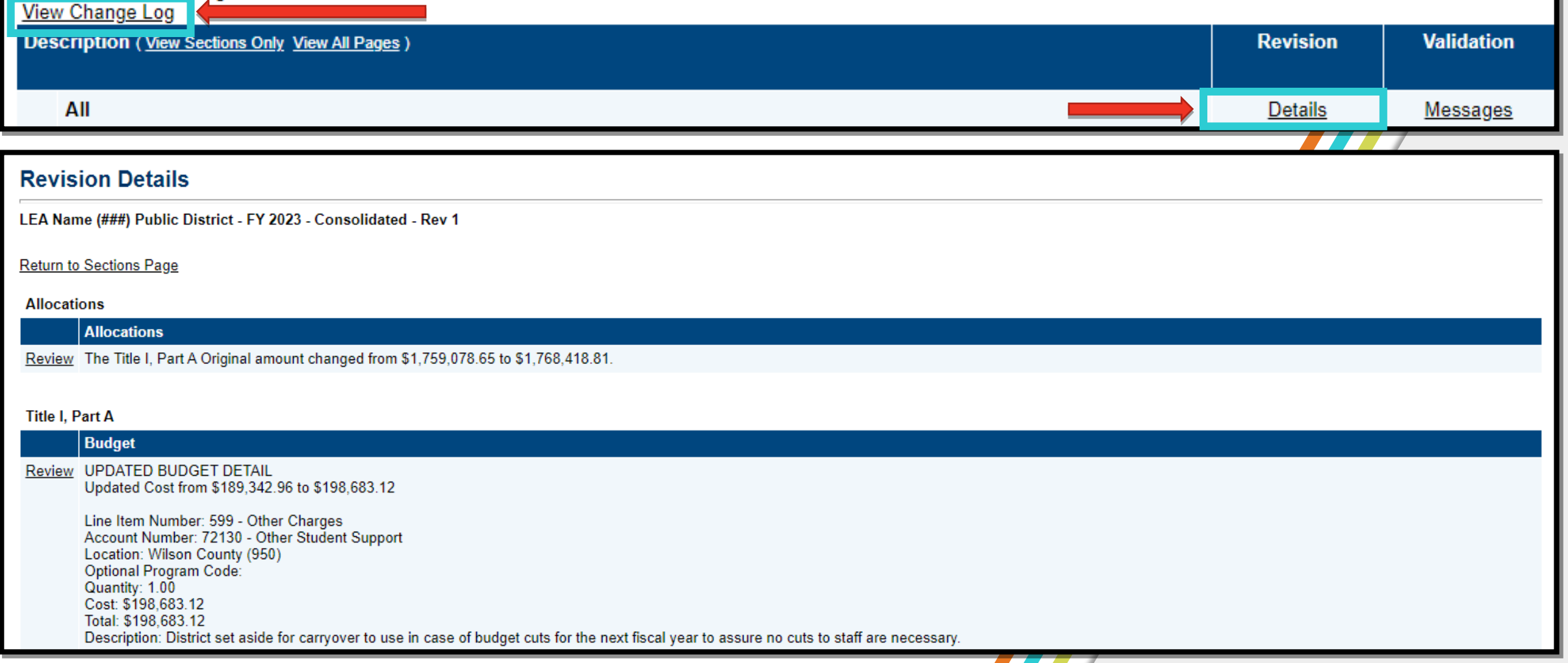

 $\alpha$ 

### **Component Workflow**

 Below are the roles and the order of the **workflow steps** for a typical application process. Similar workflows may apply to reimbursements and reports. These roles and the workflow may vary slightly for specific programs.

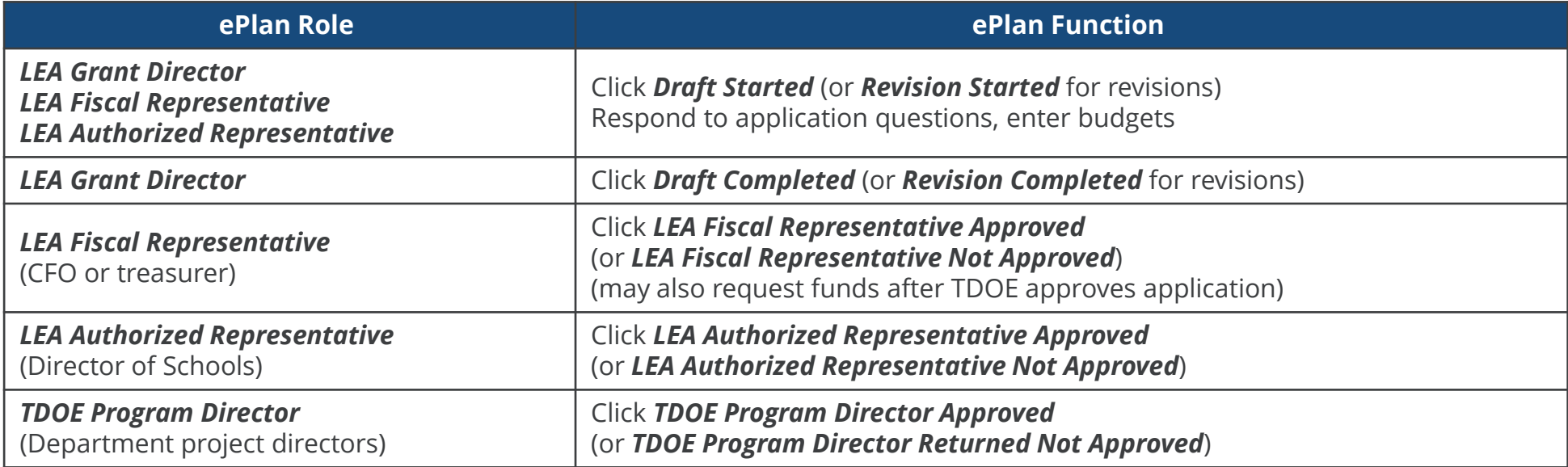

 After each status change, ePlan automatically sends a **notification email** to all users in the LEA who have the ePlan role of the next step in the process. Reimbursements cannot be submitted until approval is received from the TDOE Program Director.

### **ePlan Funding Application Workflow**

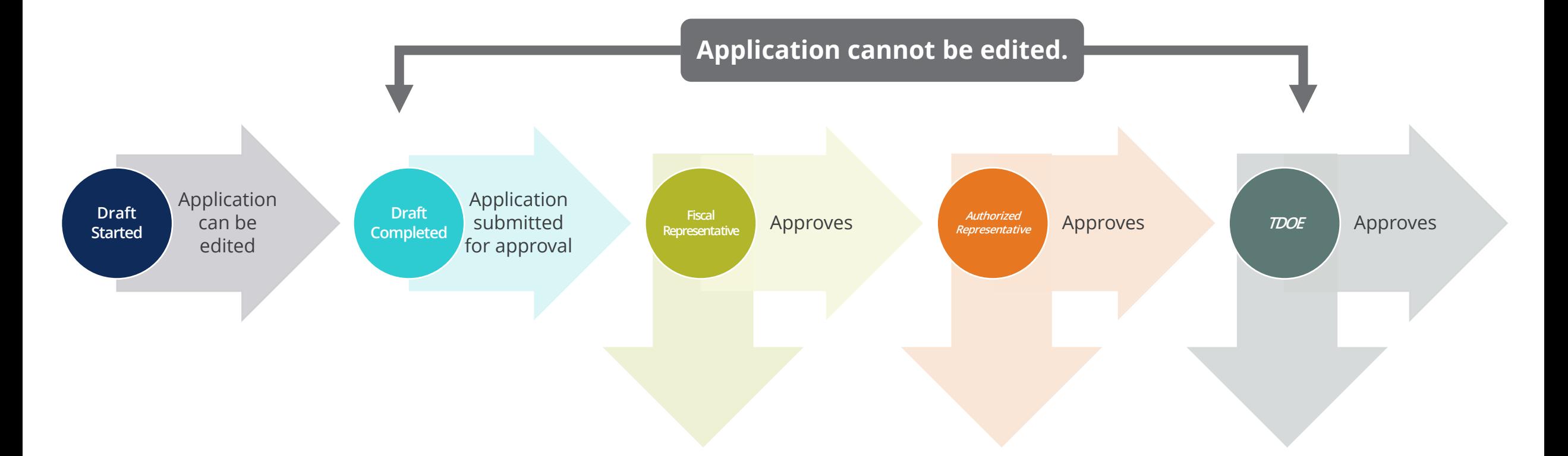

#### **[Reviewer] Returned Not Approved – Revisions Needed**

When an Organization or Department approver returns the application, the status changes to "*Returned–Not Approved"* and the application can be edited. To resubmit new edits for approval, change the status to "*Revision Completed* "

### **Print and TDOE Resources**

#### **Print one or multiple component**

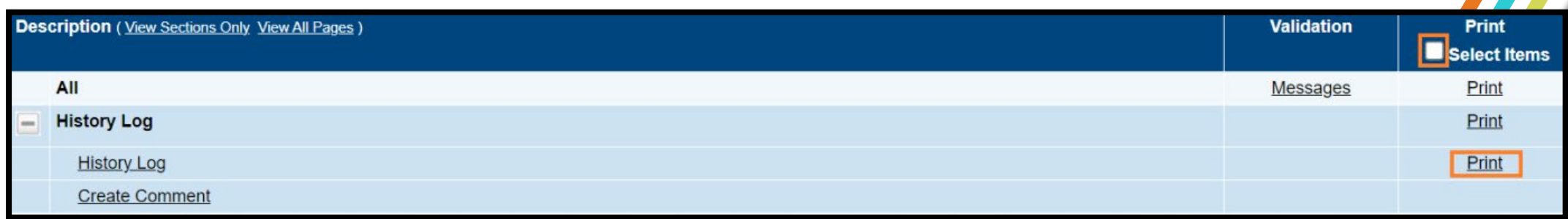

Print files are available in **TDOE Resources** for 5 Days

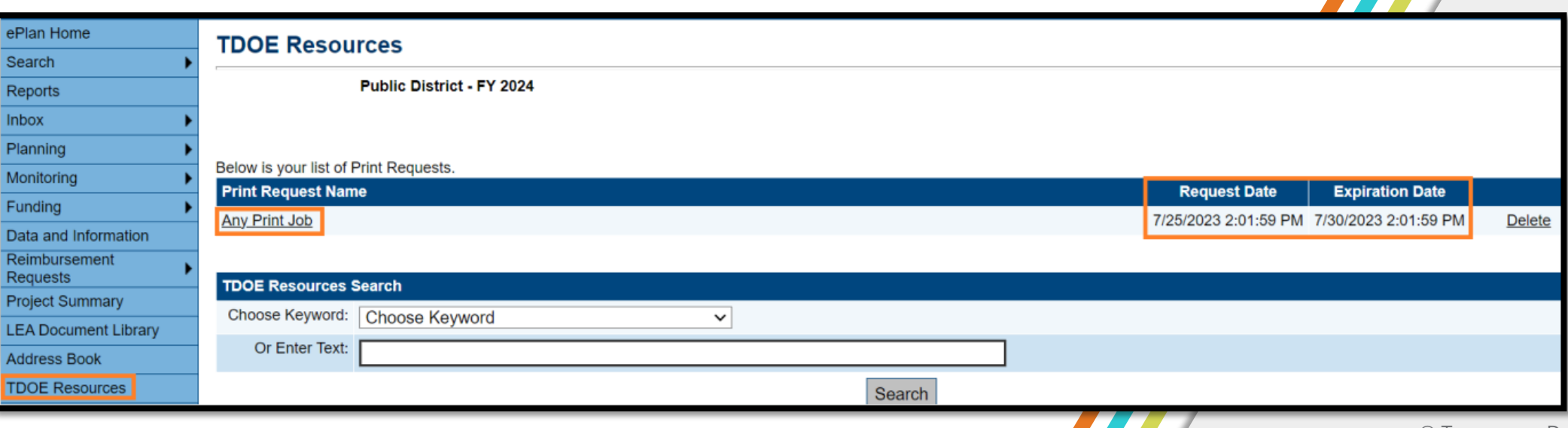

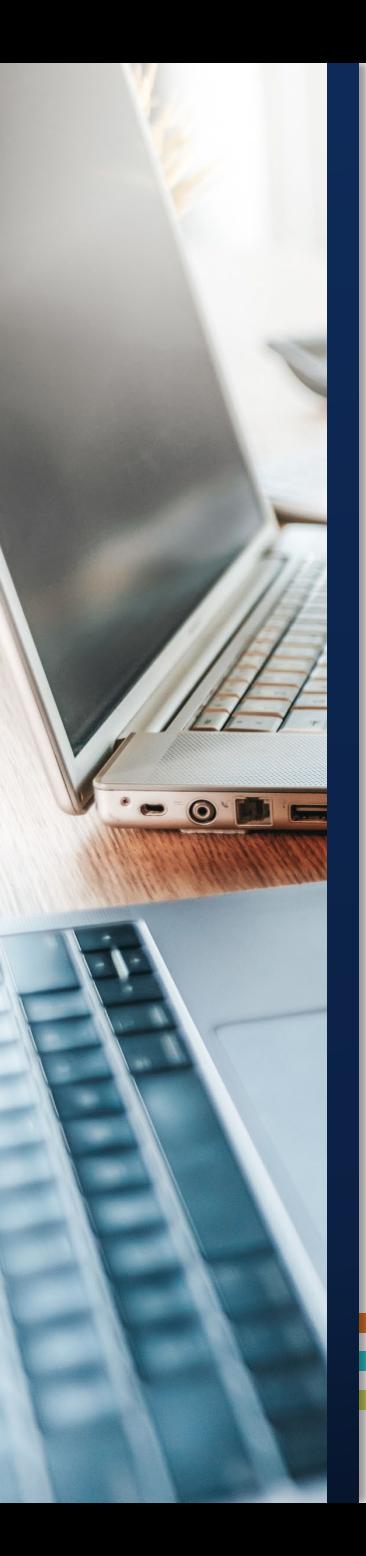

### **Inbox**

- 1. All ePlan System Notifications (Received and Sent)
- 2. Adjust date range to show items from **last 7 days** to **older than a year**
- 3. Click on underlined name to display the message

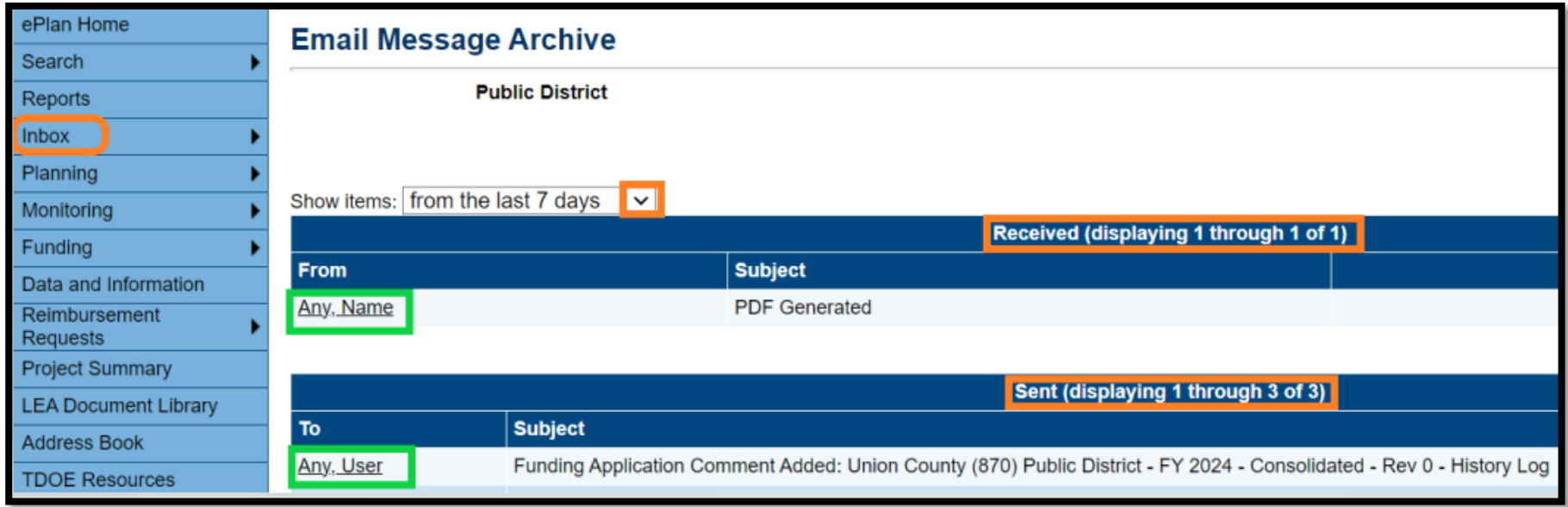

### **Run Reports**

- Click **Reports** on the Left Navigation Menu.
	- **District Funding Summary:** Shows the LEAs current Grant Awards sorted by Days to Obligation.
	- **Users:** See all LEA User Roles.
- Reports can be **downloaded in multiple file types**, including excel or PDF.

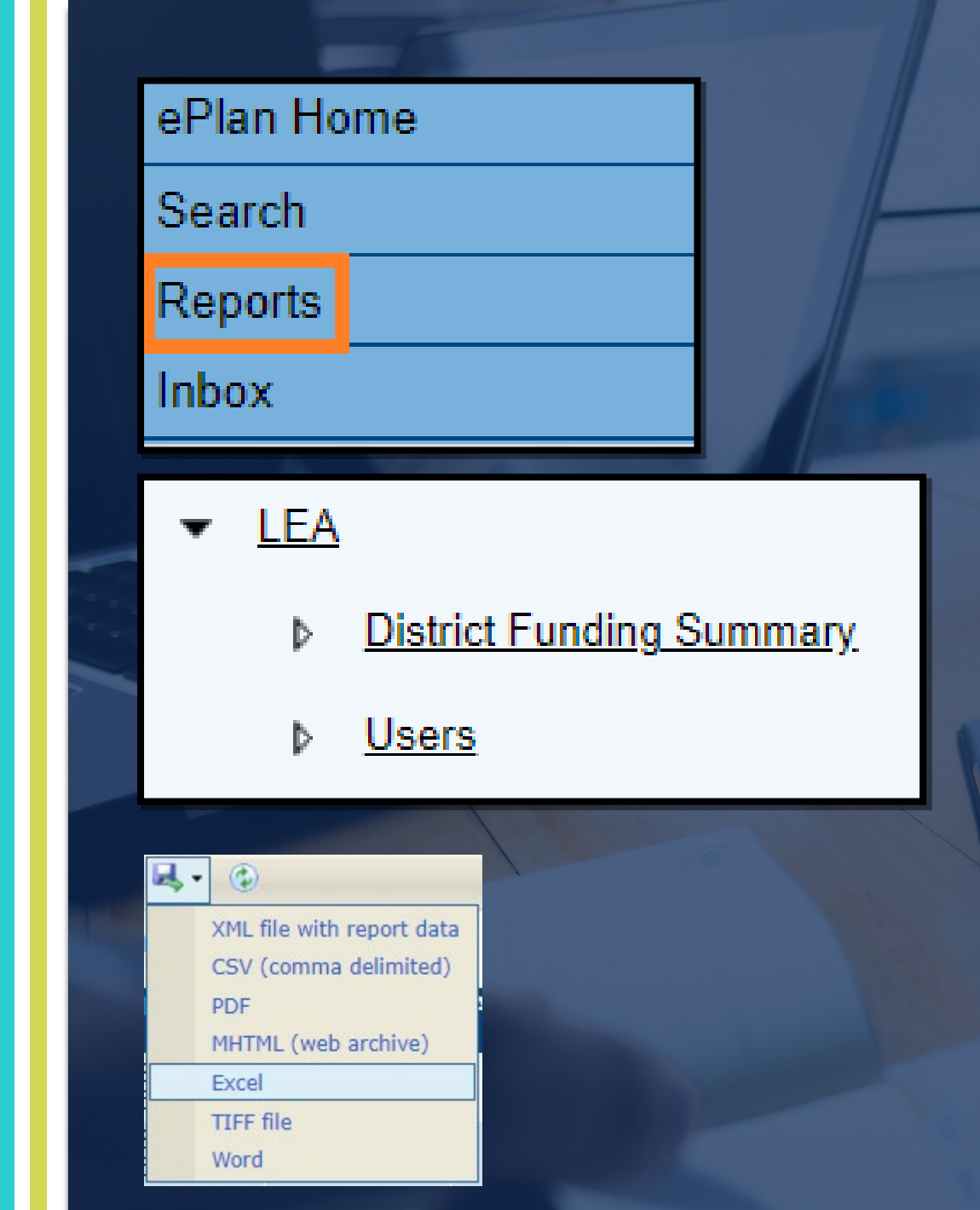

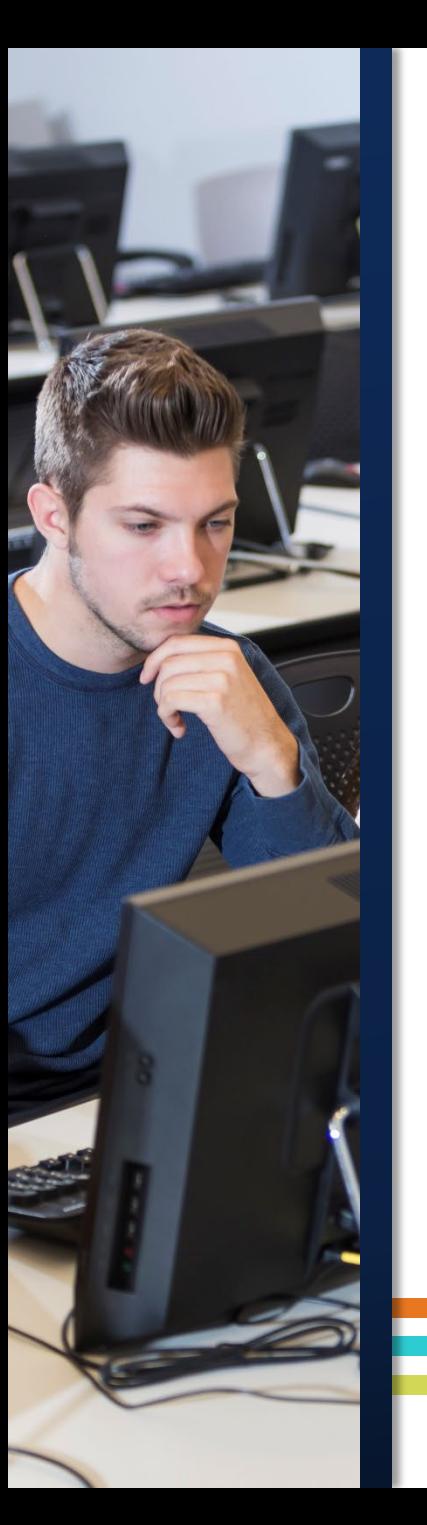

### **Address Book**

- **Access from the Left Navigation Menu**
- **Contacts =/= Roles!**
	- **LEA Funding Application Contacts** are Individuals identified in the current fiscal year funding application.
		- Update in the **Funding Application.**
	- **LEA Role** lists the individuals in the LEA who are assigned specific roles.
		- Update via **User Access Form**.

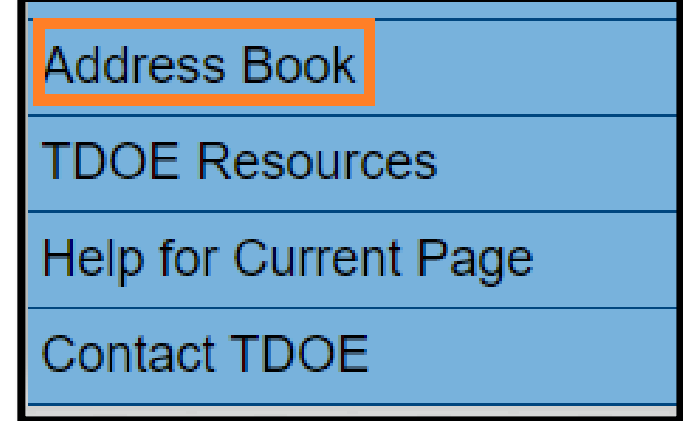

## **Reimbursement Requests**

- 1. Only available after the Funding Application is **fully approved.**
- 2. Only **one reimbursement request at a time.**
- 3. Expenditures only from **approved budget** line items and amounts.

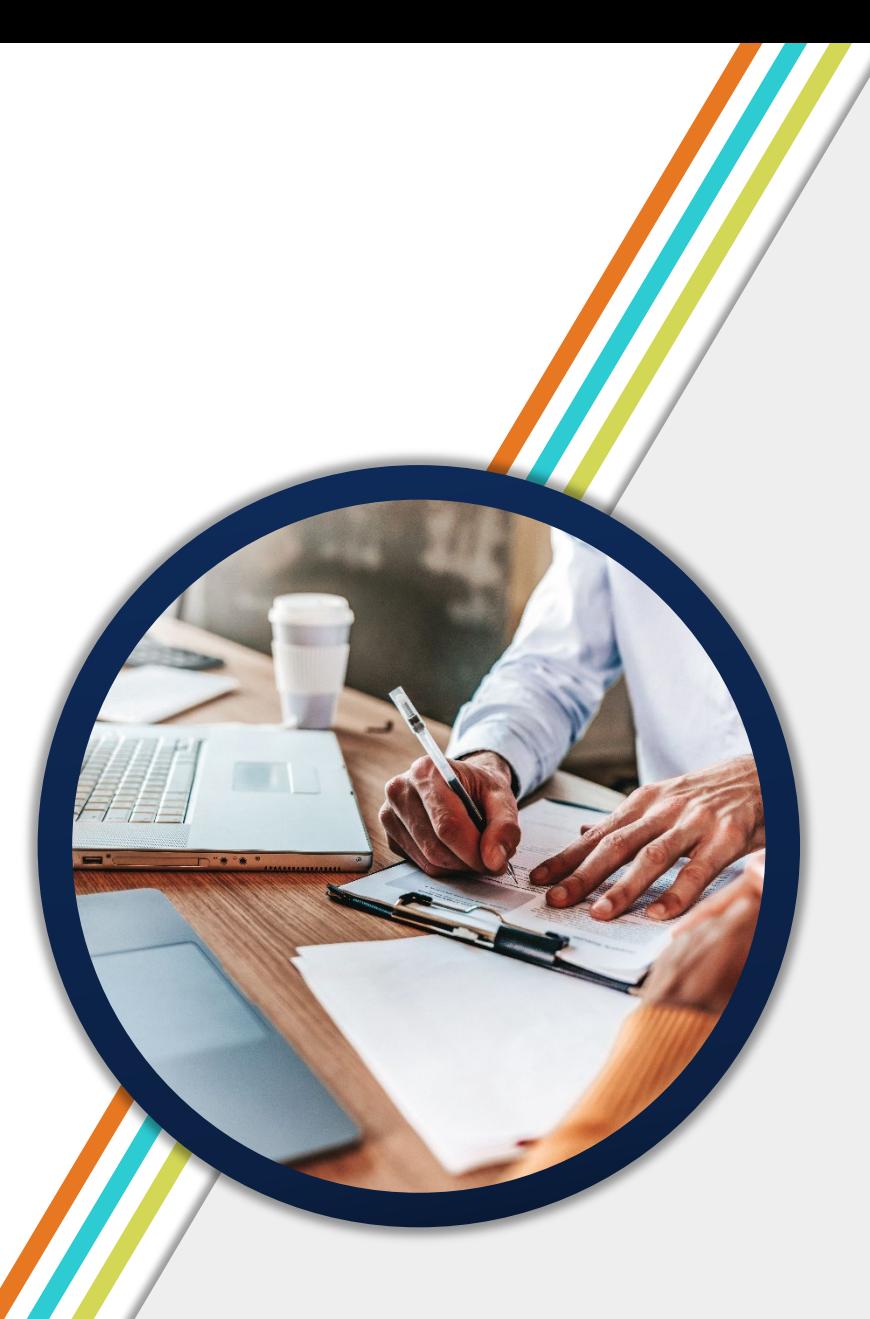

## **Reimbursement Requests Workflow**

- **1. Draft Started**
	- Must be done by an ePlan user with a *Fiscal Representative* or *Update* role.
- **2. Draft Complete**
- **3. Grants Management Approved**
	- Completed by the TDOE fiscal department.
- **4. Submitted to State Accounting System**
	- Done by ePlan at night or early in the morning the day.
- **5. State Accounting System Accepted**
	- Done within a couple hours after the submission to the state accounting system.
- **6. State Accounting System Paid**
	- Final step where a voucher number is created by Edison for the payment.
	- Can take 7-9 business days

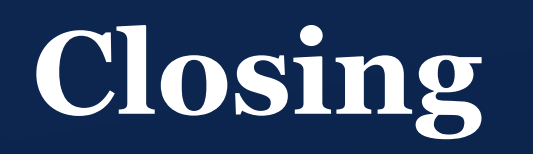

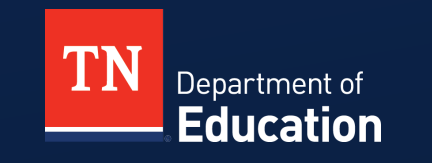

© Tennessee Department of Education

### **ePlan Office Hours**

- Weekly on-demand ePlan support from the ePlan Help team.
- MS Teams link is available on the ePlan homepage.

#### **Tuesdays 11 a.m. CT | 12 p.m. ET** $\times$  +  $\Box$   $\Theta$  Guest  $\rightarrow$  C  $\bullet$  eplan.tn.gov/default.asp: ΤN Department of **Education** ePlan Home TDOE ovative School Models - Allocation<br>Contact: Deborah Knoll@tn.gov Dates to Remember (9/20/2022)<br>\* Dates are subject to change as things continue to update Sign-In The Innovative School Models (ISM) appropriations in the FY23 appropriation bill (Chapter 1130 of the Public Acts of<br>2022) outlines specific grant eligibility and the department is unable to award any additional money beyo Public Access \* 11/10: ESSA Addendum Public Comment Deadline<br>\* 11/15: Documentation for MDCEauty Non-Exempt LEA due in ePlan: Last day to appeal EL October 1 2022<br>Count (L. W. 1, 2) (Valid appeals involve TDDE calculation/sechnology err Production The full allocation for the duration of the grant, rather than a year 1 allocation of 25%, will now be available to district and public charter sch<br>part of the ISM applica<br>application in ePlan. it is and charter schools will be required to provide a budget for the full allocation<br>cts and charter schools will be required to provide a budget for the full allocation<br>I Award Notifications (GAN) will be now uploaded o Decembe Allocation updates will be loaded into ePlan - 12/2: 2022-23 Growth and Achievement Measure Selections and Scales due in TNCompa 2023-24 District Planning in InformTN (11/3/2022) January Contact: Ginger Leach@tn.gov 1/9: 2022-23 PAEMST Awards Nominations Deadline See the full 2022-23 FPO Calendar for more dates.<br>See the latest edition of the Commissioner's Update for Directors tricts will begin the annual planning process for the 2023-24 school year in the coming months. Last year, we offered an extended planning window. However, after careful consideration of how that planning window worked, the<br>amount of data that was and was not populated at the start of the window, and the window's proximity to repo appeals, we have adjusted the opening of 2023-24 district plans to Tuesday, January 3, 2023. We will offer TDOE Directory (9/19/2022)<br>Click here to gren the TDOE Directory. learning sessions to understand expectations and changes in planning components in December. The timing of these<br>sessions is an effort to frontload learning, so you can begin planning immediately in January and to safeguar planning window from sessions that might delay or reduce your planning time. Welcome to ePlan (10/11/2020) Other important changes to note include the mapping of the 2022-23 plan to the 2023-24 plan. Many of the planning components will be prepopulated from the current year's plan, and an additional component will be included. For most<br>of this year's planning process, districts will engage in revising prepopulated responses to ensure tight ePlan is Tennessee's online platform that allows schools and districts the ability to access district and school plans, funding applications, and monitoring tools. strategies to be implemented in the coming year (e.g., math high-quality instructional materials and/or high dosage, ePlan user access forms can be found in the user access folder on the TDOE Resources page or select one of e following forms ricts should plan to join the December sessions to understand changes and planning expectations. Session details<br>be communicated as soon as they are finalized. In addition to regional sessions, individualized district supp **Charter Sch** be offered to ensure districts are taking full advantage of the opportunity to align their district plan with the strategies **Community Based<br>Non-Public Form** that will help them accomplish their goals in 2023-24. line for the 2023-24 planning cycle can be found here. As you review the timeline, you'll notice a staggere Click here to access the ePlan User Manua timeline for receiving feedback and resubmitting plans. Multiple teams will review, provide feedback, and approve<br>district plans. Like last year, all feedback will be returned at the same time. This staggered timeline ensu InformTN Assistance (9/30/2020) ams receive feedback and resubmit plans in a timely manner, so all district plans are approved by the Friday, April Here are some ways to get technical help for In

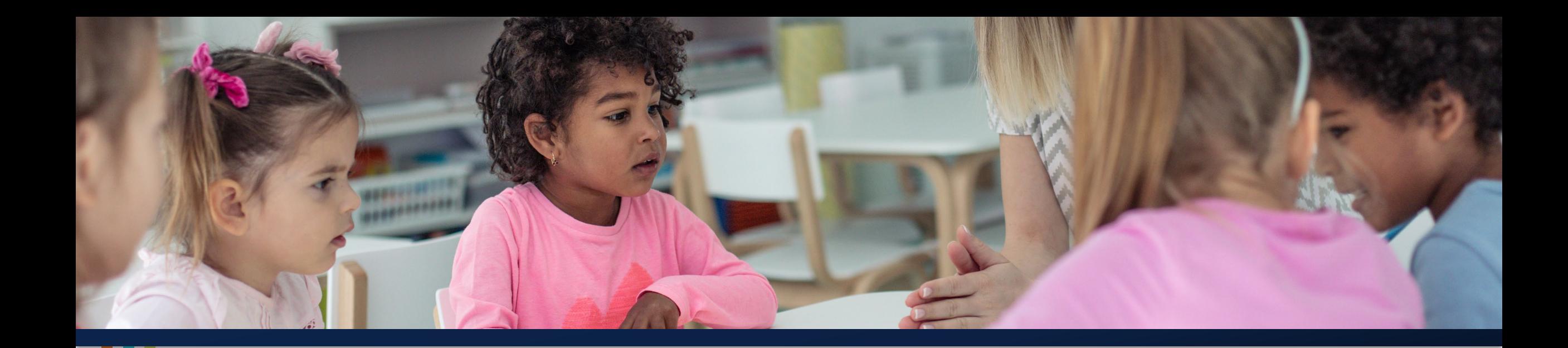

### **Thank You!**

**Melissa Brown** | Director of Operations and ePlan Division of Federal Programs and Oversight [ePlan.Help@tn.gov](mailto:ePlan.Help@tn.gov)

*Permission is granted to use and copy these materials for non-commercial educational purposes with attribution credit to the "Tennessee Department of Education". If you wish to use these materials for reasons other than non-commercial educational purposes, please contact Joanna Collins (Joanna.Collins@tn.gov).*

Department of **Education** 

© Tennessee Department of Education

### **Tuesday-Thursday Please Share Your Feedback:**

You may access the PD by navigating here: [https://stateoftennessee.formstack.com/forms/2023fpi\\_pd\\_survey](https://stateoftennessee.formstack.com/forms/2023fpi_pd_survey)

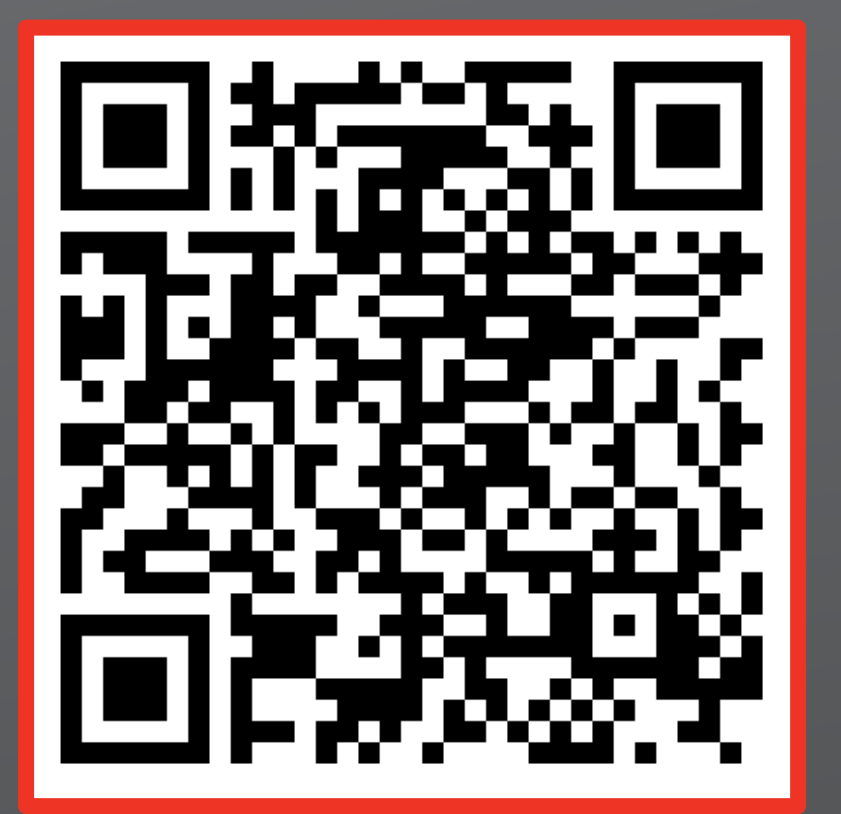

### **Fraud, Waste or Abuse**

Citizens and agencies are encouraged to report fraud, waste, or abuse in State and Local government.

NOTICE: This agency is a recipient of taxpayer funding. If you observe an agency director or employee engaging in any activity which you consider to be illegal, improper or wasteful, please call the state Comptroller's toll-free Hotline:

### **1-800-232-5454**

Notifications can also be submitted electronically at:

**http://www.comptroller.tn.gov/hotline**

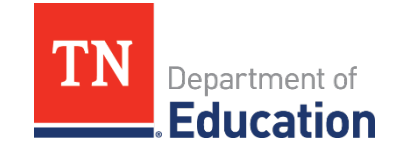